Der må ikke tilføjes/ændres til andre mailadresser end din officielle mail adresse fra AU.

\_\_\_\_\_\_\_\_\_\_\_\_\_\_\_\_\_\_\_\_\_\_\_\_\_\_\_\_\_\_\_\_\_\_\_\_\_\_\_\_\_\_\_\_\_\_\_\_\_\_\_\_\_\_\_\_\_\_\_\_\_\_\_\_\_\_\_\_\_\_\_\_\_\_\_\_\_\_\_\_

Sådan ændrer du din AU mailadresse i din CWT profil:

Log på CWT Klik på "LOG IND REJSENDE"

LOG IND REJSENDE REJSELEDELSEV MØDER OG ARRANGEMENTER ENERGI, RESSOURCER OG HAV RÅDGIVNING OM FORRETNINGSREJSER DINE FORDELEV NYHEDER OG MEDIER V KONTAKT $\mathsf{Q}$   $\oplus$   $\cdots$  de  $\vee$ 

\_\_\_\_\_\_\_\_\_\_\_\_\_\_\_\_\_\_\_\_\_\_\_\_\_\_\_\_\_\_\_\_\_\_\_\_\_\_\_\_\_\_\_\_\_\_\_\_\_\_\_\_\_\_\_\_\_\_\_\_\_\_\_\_\_\_\_\_\_\_\_\_\_\_\_\_\_\_\_\_

## Personlige Oplysninger

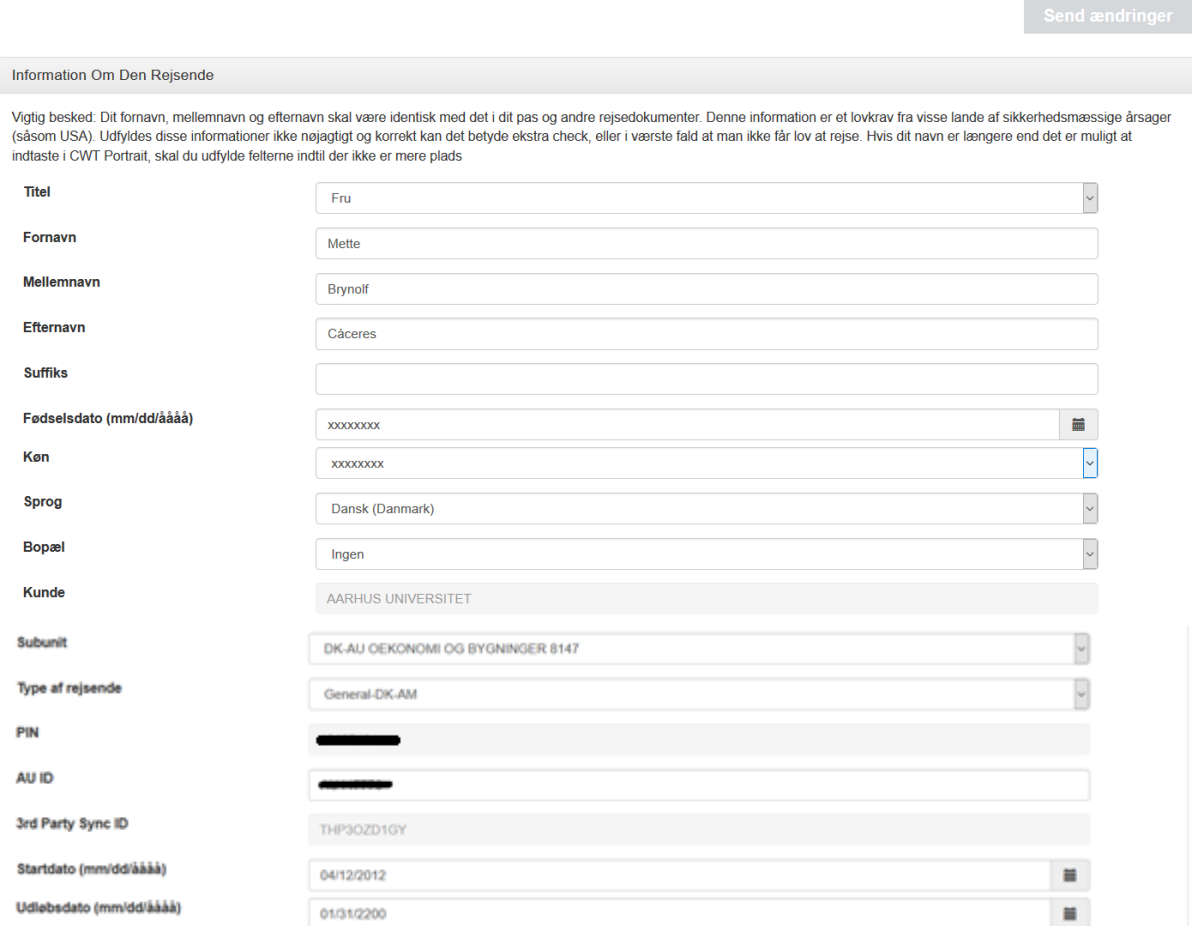

## Klik på "E-mail adresse"

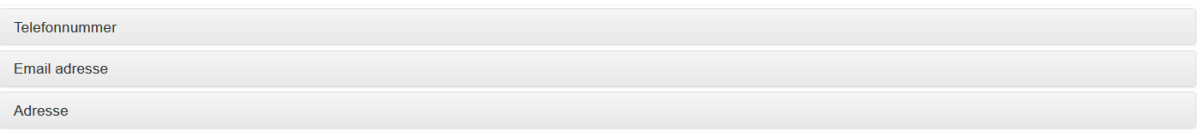

\_\_\_\_\_\_\_\_\_\_\_\_\_\_\_\_\_\_\_\_\_\_\_\_\_\_\_\_\_\_\_\_\_\_\_\_\_\_\_\_\_\_\_\_\_\_\_\_\_\_\_\_\_\_\_\_\_\_\_\_\_\_\_\_\_\_\_\_\_\_\_\_\_\_\_\_\_\_\_\_

## Personlige Oplysninger

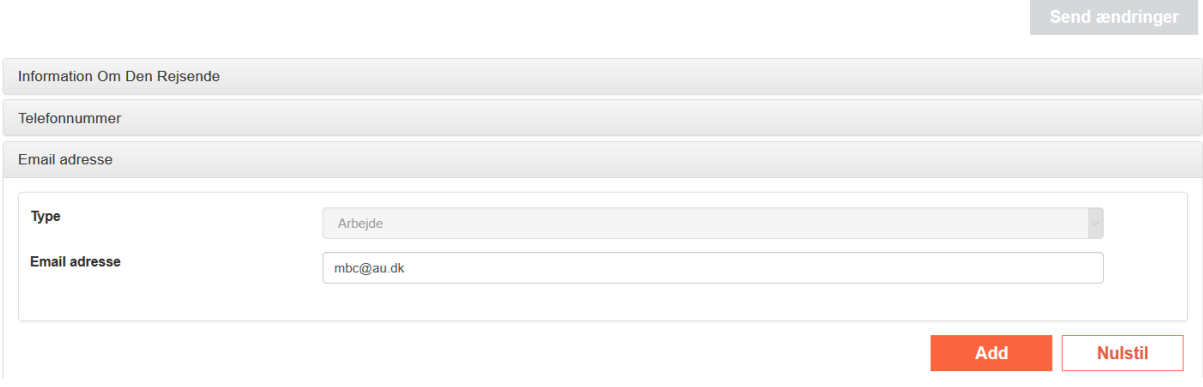

Klik i feltet "E-mail adresse" slet din gamle mailadresse og de kan herefter skrive din nye maiadresse.

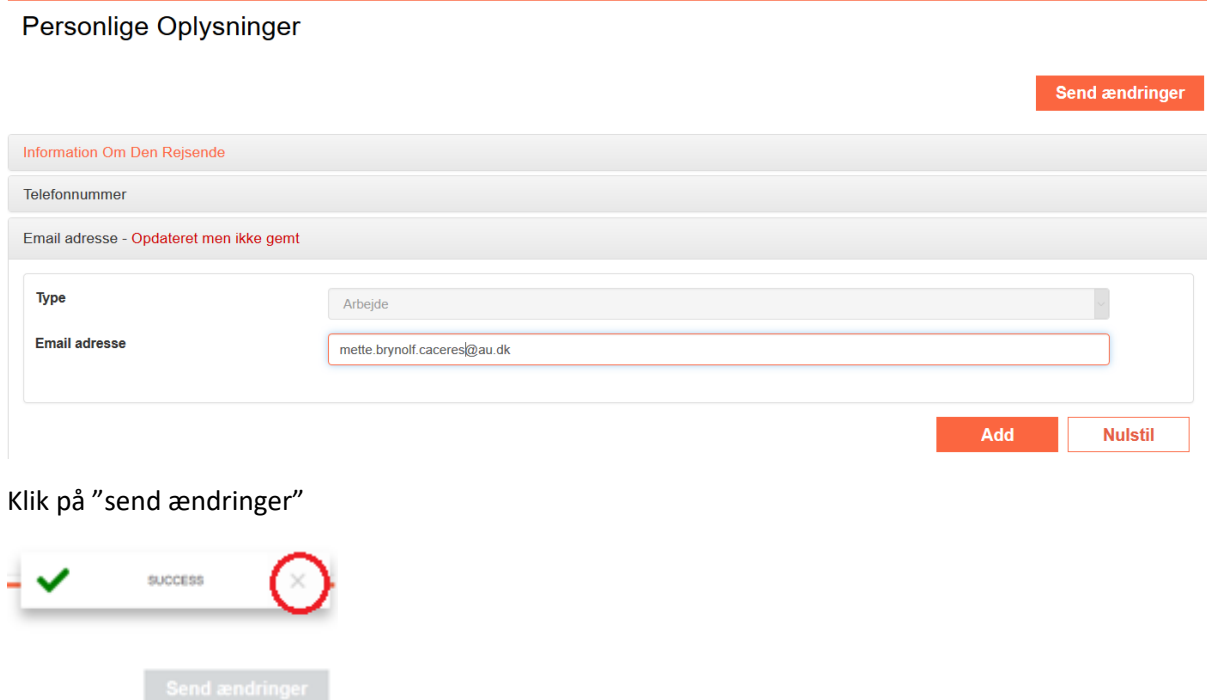

Klik på krydset og din mailadresse er ny ændret på din profil

Du kan nu lukke fanebladet med "Personlige Oplysninger" og du er tilbage på forsiden af CWT.